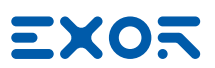

# JSmart700 Series

Operating Instructions

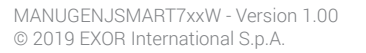

Copyright © 2019 Exor International S.p.A. – Verona, Italy

Subject to change without notice

X

The information contained in this document is provided for informational purposes only. While efforts were made to verify the accuracy of the information contained in this documentation, it is provided "as is" without warranty of any kind. Third-party brands and names are the property of their respective owners. www.exorint.com

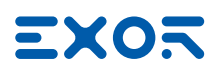

# Table of Contents

×

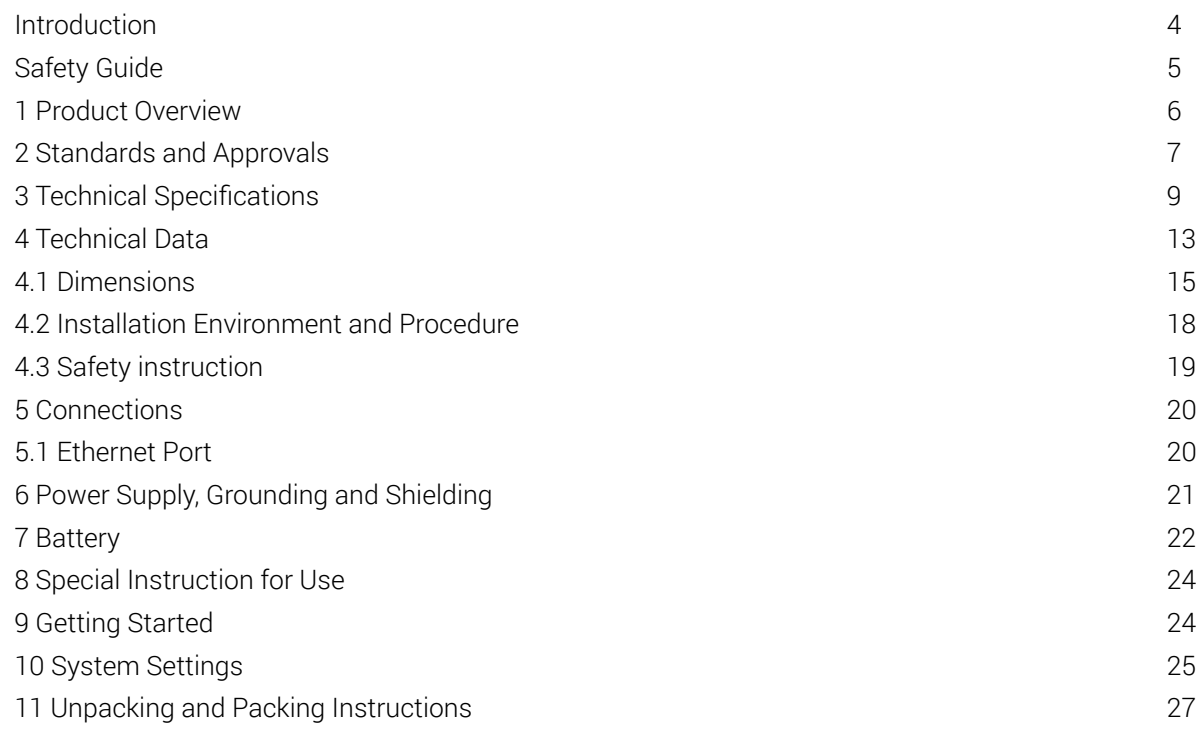

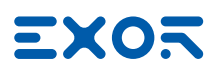

## <span id="page-3-0"></span>Introduction

The operational guidelines described below is information which relates to the device, installation, transportation, storage, assembly, use and maintenance.

This Operating Instruction describes the main features of the Exor operator panels. The Manual refers to the following models:

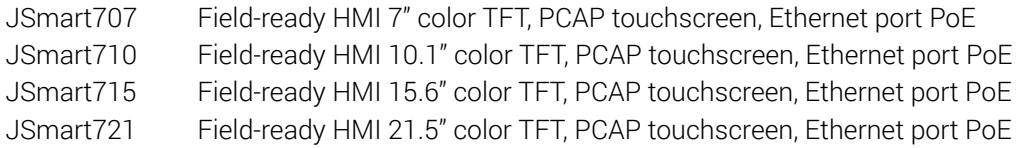

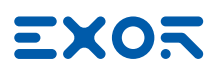

## <span id="page-4-0"></span>Safety Guide

The manual contains safety standards that must be respected for the personal safety and to avoid damage. Indications of attention are divided into three levels of severity:

DANGER: indicates a failure to observe safety rules and such failure may cause death or serious injuries.

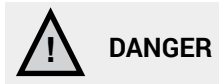

ATTENTION: indicates a failure to observe safety rules and that deficiency may cause damage.

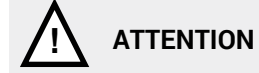

CAUTION: indicates a failure to observe safety rules and that deficiency may cause defects to the equipment or inconsistencies.

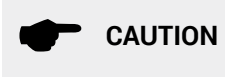

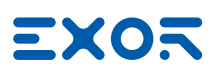

### <span id="page-5-0"></span>1 Product Overview

JSmart700 products are ideal for field installation in critical areas. High-resolution displays and multitouch PCAP touchscreen with a robust glass front.

Power-over-Ethernet (PoE) for maximum simplicity of connection using standard shielded CAT 5 wiring. Full IP protection with the use of dedicated connectors for the maximum flexibility of installation, from mounting arm to a simple M22 hole. The product includes environment and motion sensors to make this device a true IIoT edge device for Industry 4.0 applications.

The JSmart product family has been optimized for use as an embedded browser or as a JMobile HMI device.

- Open platform for Linux applications
- Performing HTML5-compatible browser with graphic accelerator
- JMobile runtime with OPC UA Server and Client
- Optional CODESYS V3 PLC for integrated HMI and control applications
- Built-in sensors (temperature and acceleration)

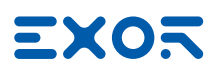

# <span id="page-6-0"></span>2 Standards and Approvals

The products have been designed for use in an industrial environment in compliance with the 2014/53/EU Directive.

The products have been designed in compliance with:

EN 61000-6-4 EN 61000-6-2 EN 61000-6-3 EN 61000-6-1 ETSI EN 301 489-1 ETSI EN 301 489-17 ETSI EN 300 328 EN 62311 \* EN 61010-1 EN 61010-2-201

\* Standard radio signal and minimum distance from the body calculated according to EN 62311

Standard radio signal WiFi 2,4GHz Minimum distance form the body  $(cm)*2$ 

\* The WiFi antenna is positioned behind the black band above the display.

The products are in compliance with the Restrictions on Certain Hazardous Substances (RoHS) Directive 2011/65/EU

In compliance with the above regulations the products are CE marked.

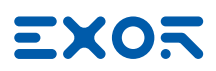

# 2 Standards and Approvals

### Product Identification

The product may be identified by the indications in the back cover. You will have to know the type of unit you are using for correct usage of the information contained in the guide. An example of the information reported is shown below:

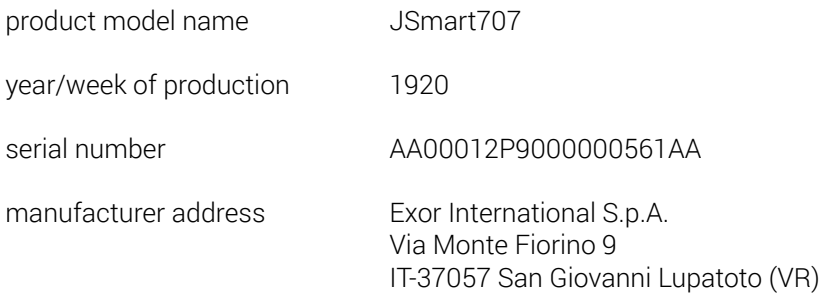

#### **Ordering code key**

Example: +JS707BB1U5P1

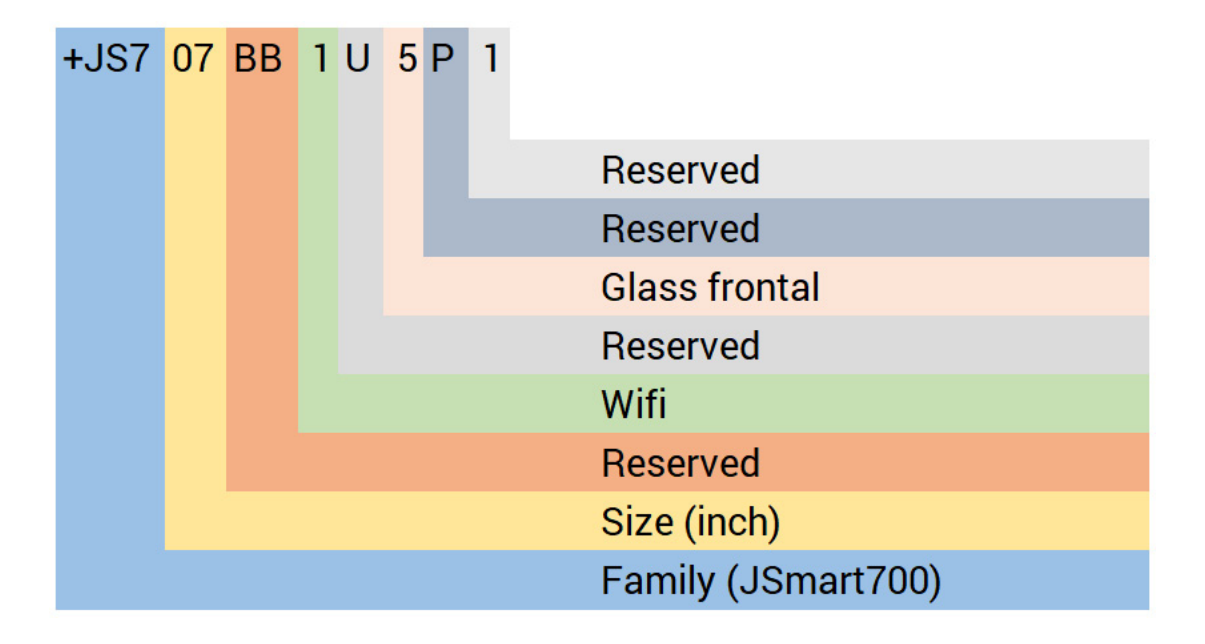

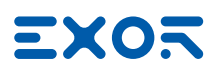

<span id="page-8-0"></span>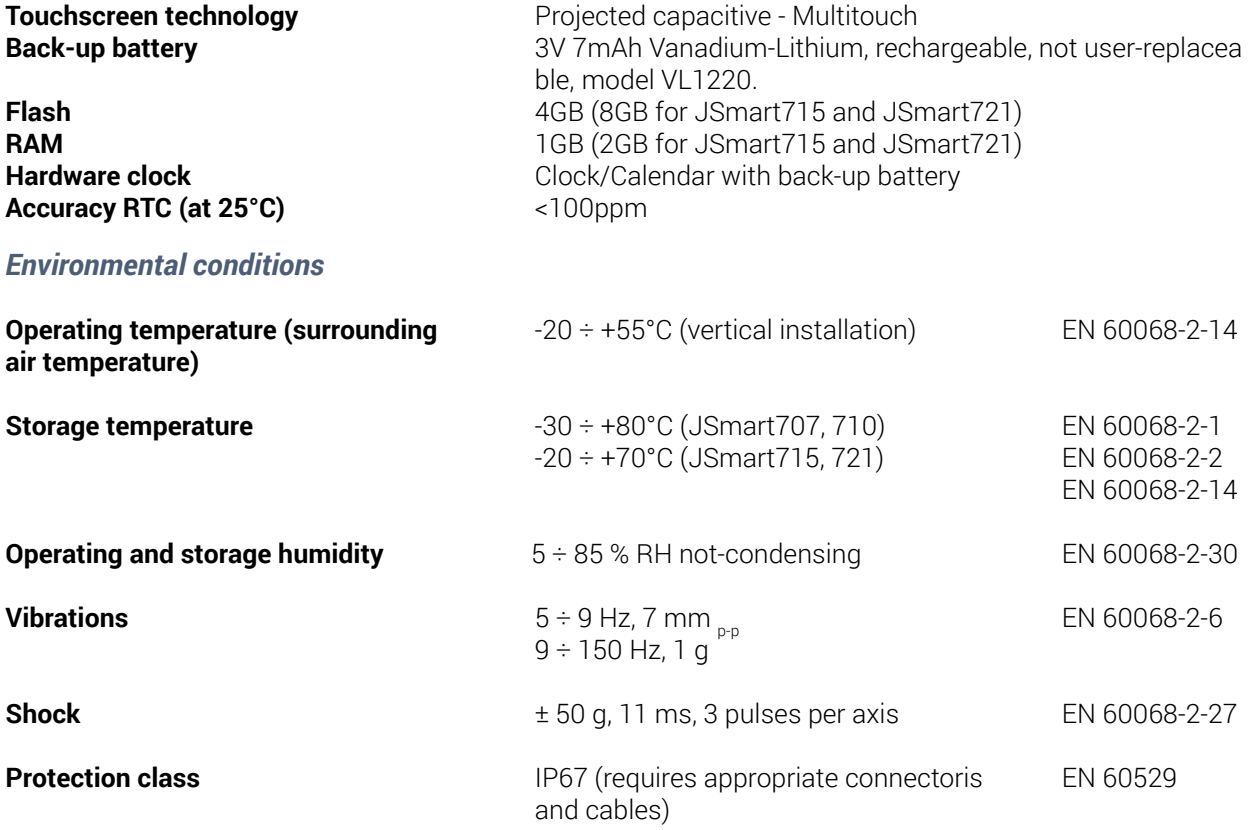

#### *Electromagnetic Compatibility (EMC)*

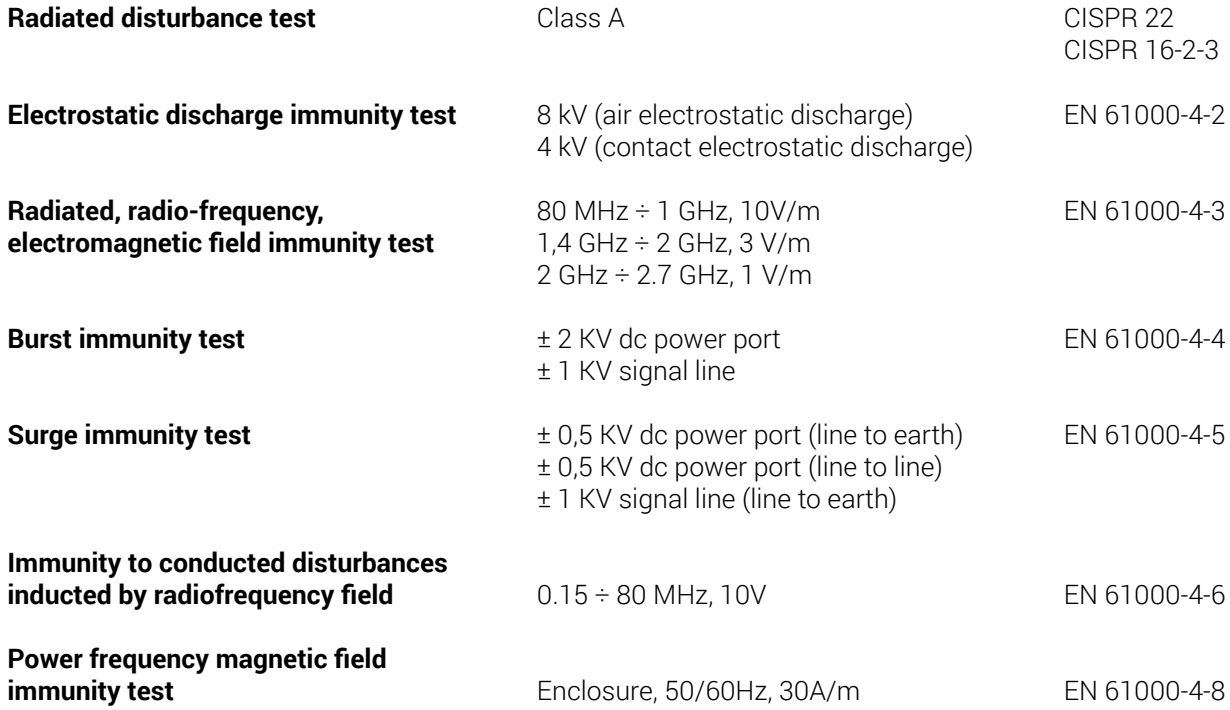

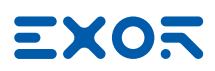

#### *Durability information*

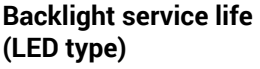

**Backlight service life** 40000 Hrs. or more (Time of continuos operation until the brightness of the backlight reaches 50% of the rated value when the surrounding air temperature is 25°C) - see Note 1

Note 1: Extended use in environments where the surrounding air temperature is 40°C or higher may degrade backlight quality/reliability/durability.

#### **Viewing angles**

For the viewing angles values (U,D,R,L) of the display types, see the technical data of the respective device.

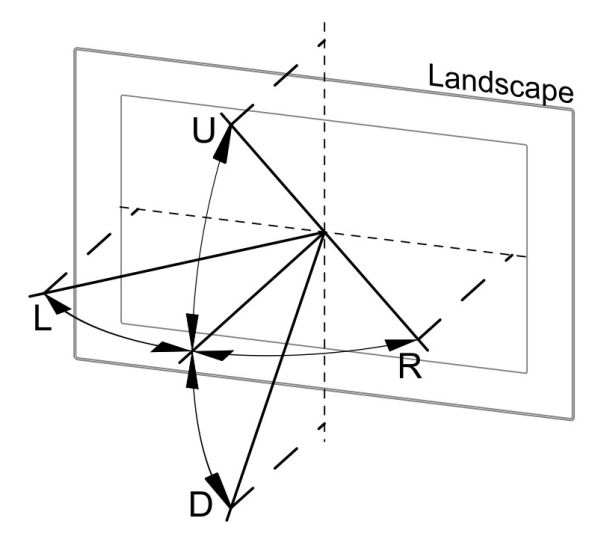

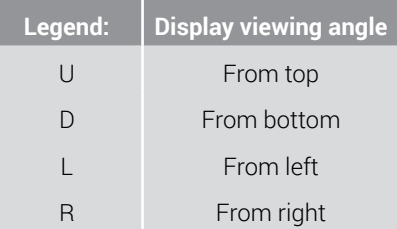

The viewing angles are specified for the horizontal (L,R) and vertical (U,D) axes in reference to the vertical axis of the display. The specified viewing angles above always refer to the standard mounting orientation.

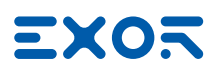

#### **Surface resistance**

Chemical resistance of the front glass for an exposure time of 24 hours without visible changes:

- Betadine (10% Povidone Solution)
- Cola
- Electrode Gel/Paste
- Hydrogen Peroxide (3% Solution)
- NaCl (0.9% Solution)
- Coffee
- Dextrose (5% Glucose Solution)
- Hydrogen chloride (0.5% Solution PH=1)
- Isopropyl Alcohol
- Sodium Hypochlorit
- Ethyl Alcohol (70%-90%)
- Quaternary ammonium compound

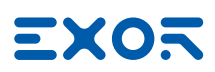

#### **Properties multitouch PCAP touchscreen**

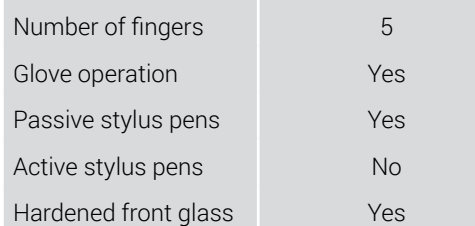

#### **Operation with gloves**

X

Projected capacitive touch screens (PCAP) are suitable for operation with or without gloves. A large number of gloves (rubber gloves, light/heavy leather gloves, disposable latex gloves, etc.) are supported.

Due to the variety of commercially available gloves, however, EXOR cannot guarantee all types.

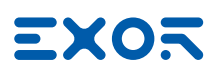

<span id="page-12-0"></span>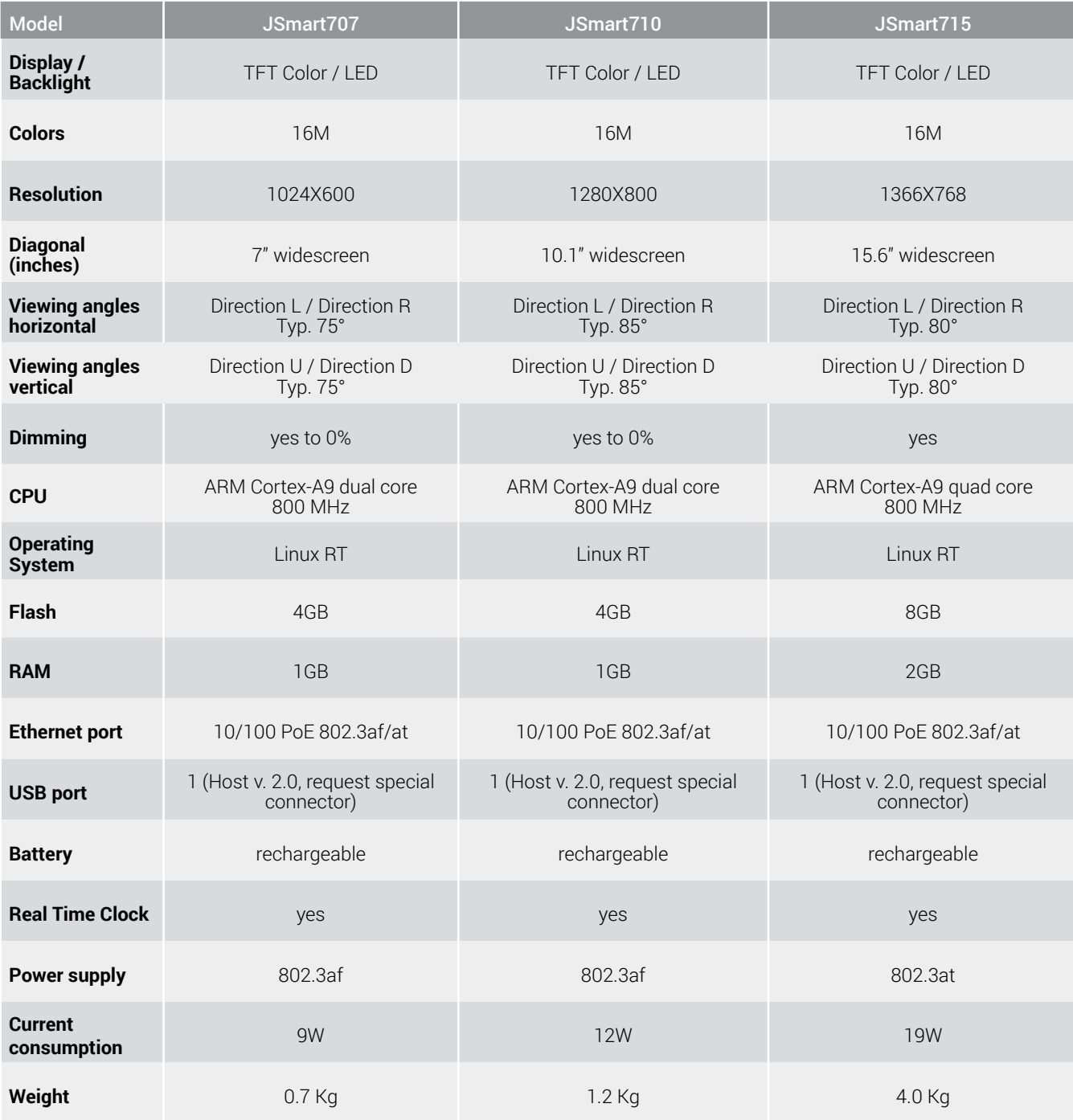

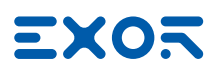

×

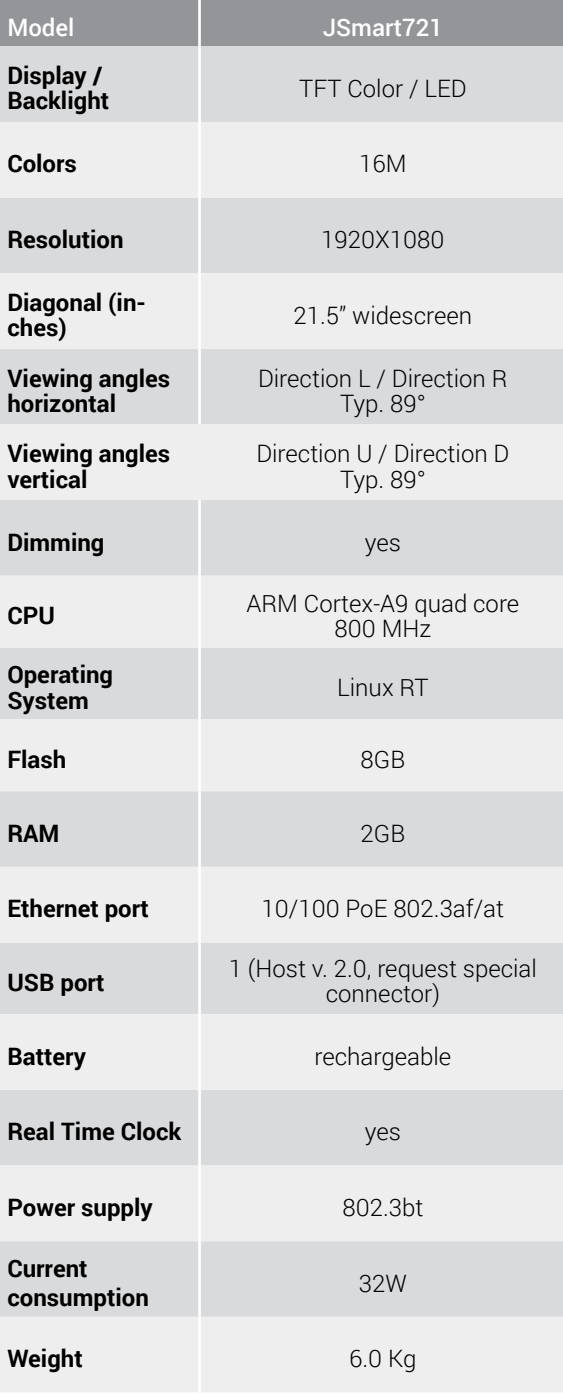

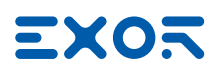

### <span id="page-14-0"></span>4.1 Dimensions

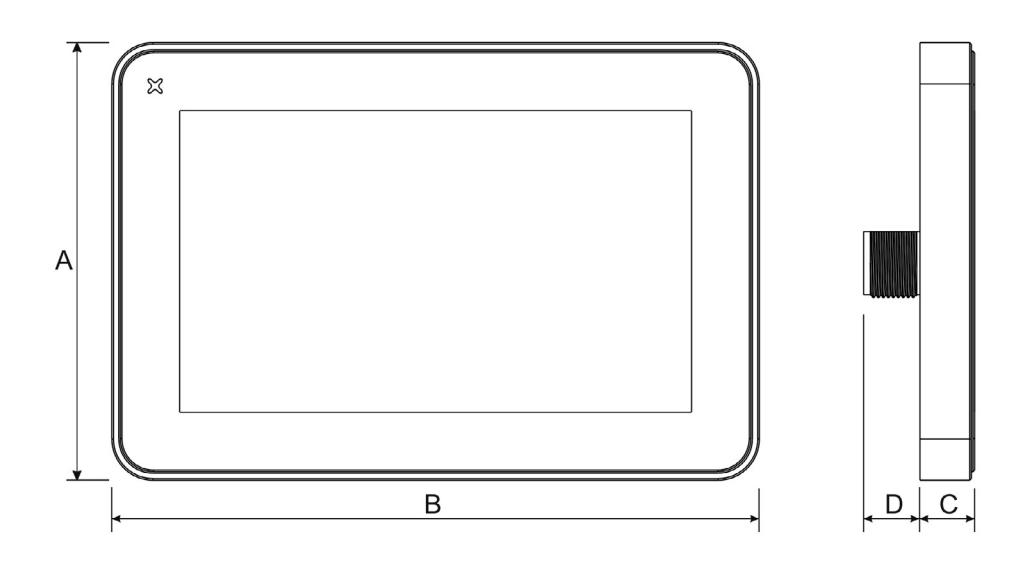

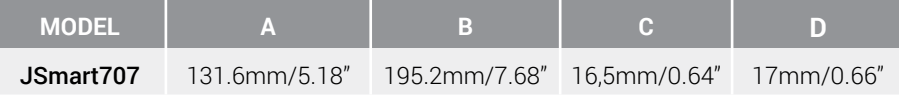

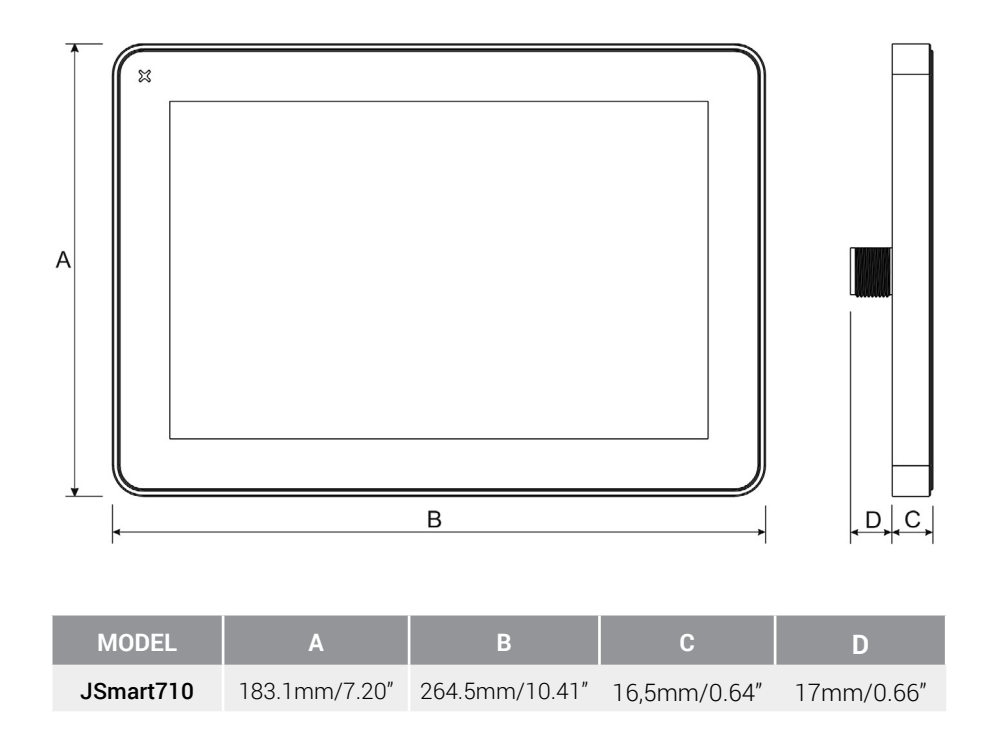

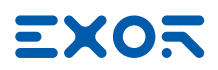

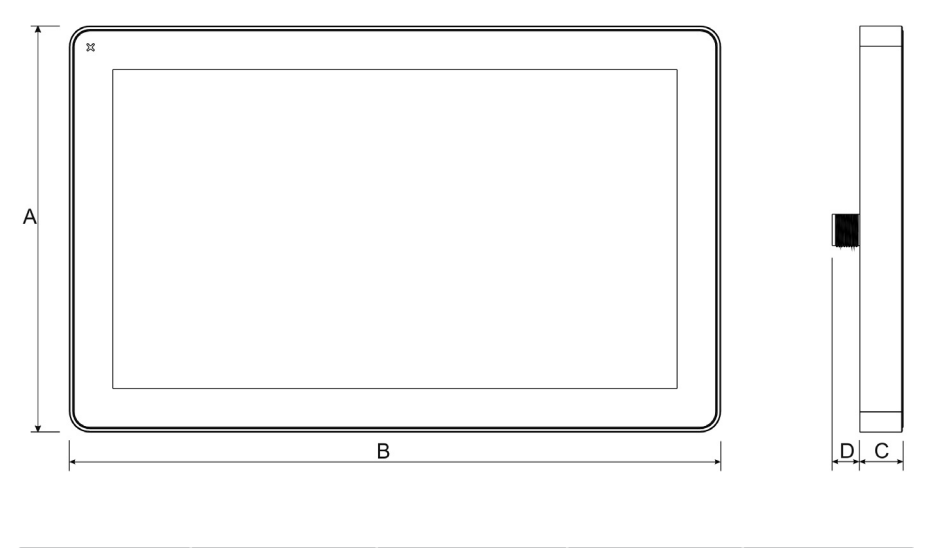

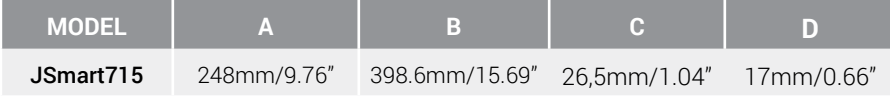

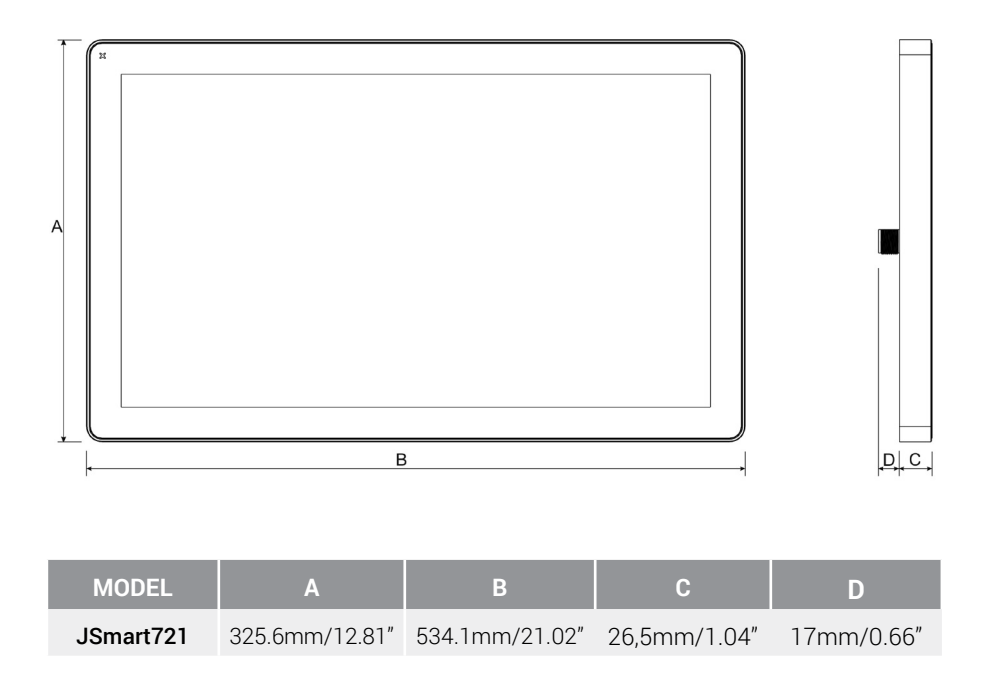

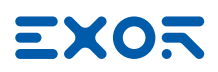

X

Rear view

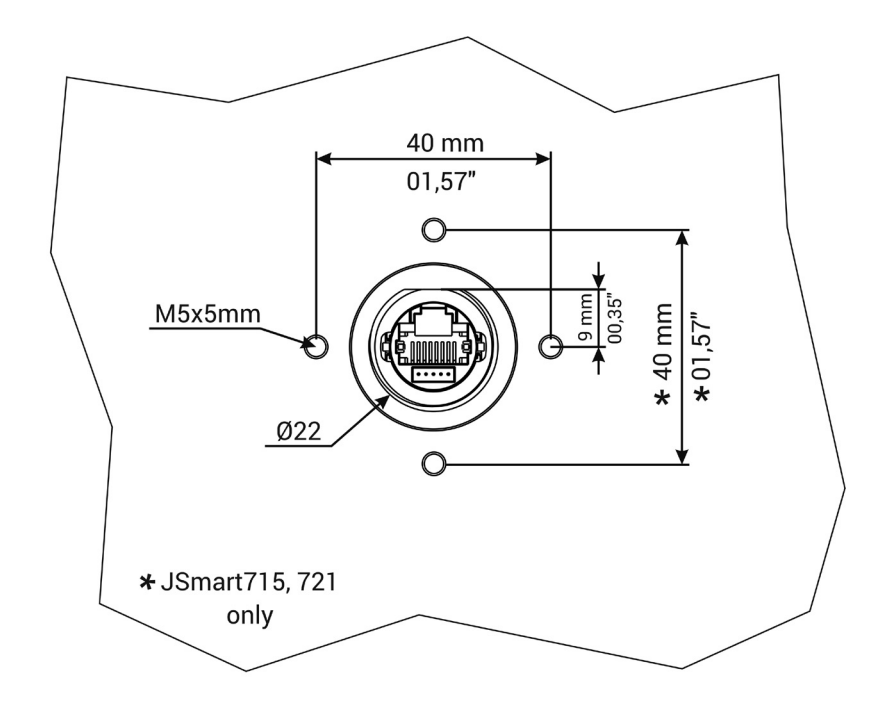

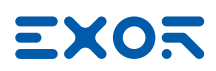

#### <span id="page-17-0"></span>4.2 Installation Environment and procedure

Avoid prolonged exposition to direct sunlight to avoid the risk of overheating the device.

The equipment is not intended for installation in contact with corrosive chemical compounds. Check the resistance of the front panel to a specific compound before installation.

Do not use tools of any kind (screwdrivers, etc.) to operate the touch screen of the panel.

The IP67 is guaranteed only if:

- $\cdot$  max deviation from the plane surface to the cut-out:  $\leq$  0.5mm
- thickness of the case where is mounted the equipment: from 1,5mm to 6mm
- max surface roughness where the gasket is applied:  $\leq$ 120 um

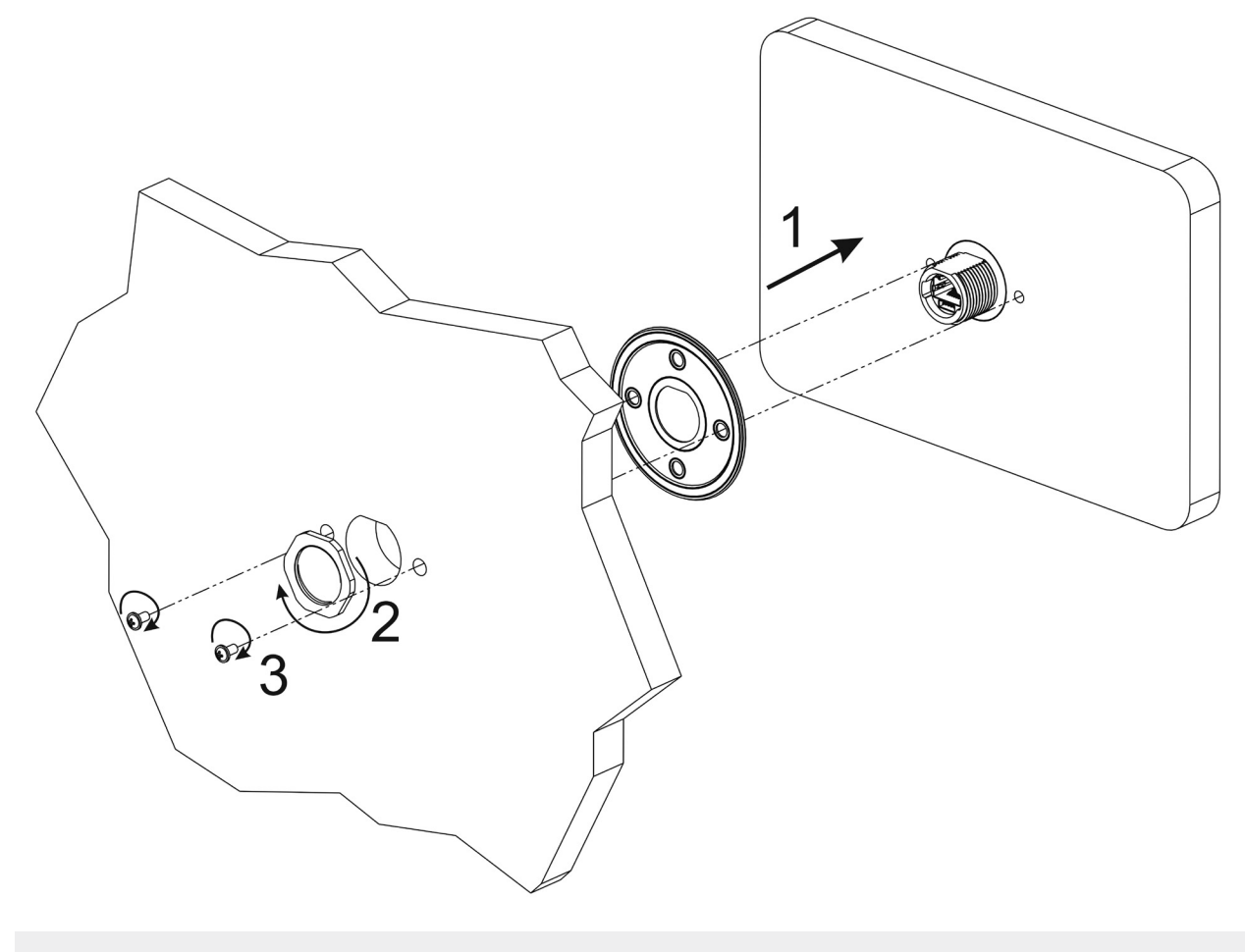

#### **CAUTION**

Tightening torque: 1000Ncm for nut, 130Ncm for screws

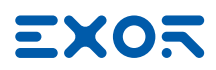

<span id="page-18-0"></span>X

### 4.3 Safety instruction

For all installation notes, please refer to the Installation Guide provided with the product.

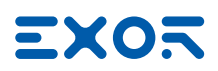

### <span id="page-19-0"></span>5 Connections

### 5.1 Ethernet Port

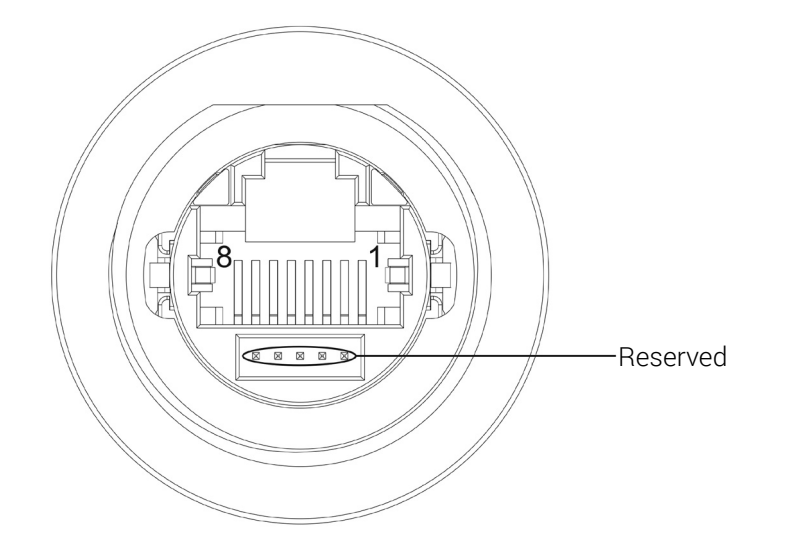

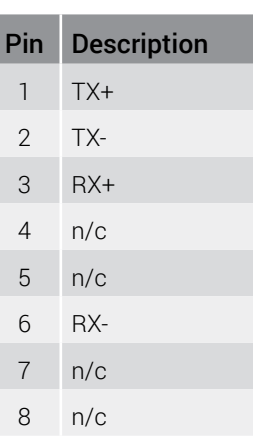

The Ethernet port have two status indicators. Please see description in figure.

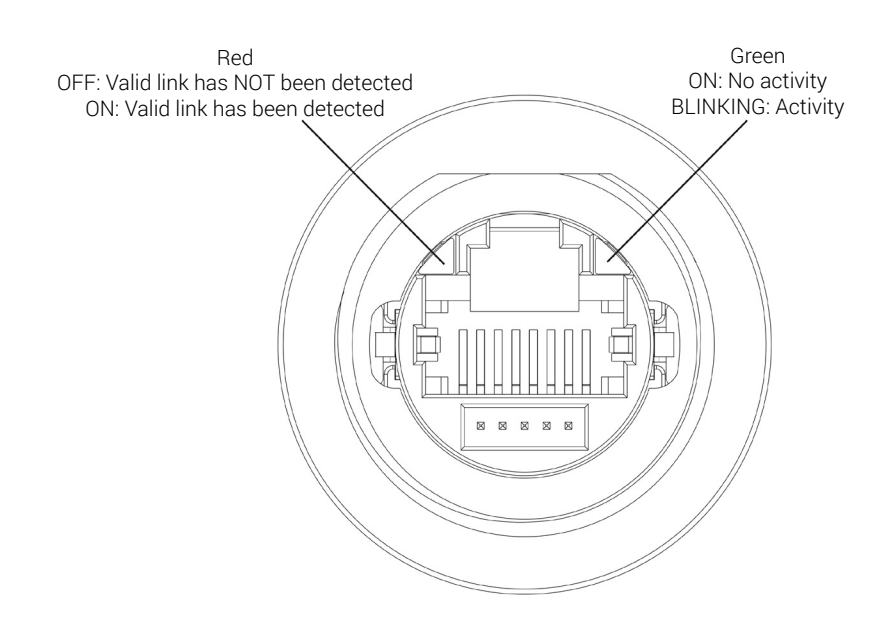

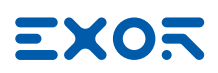

# <span id="page-20-0"></span>6 Power Supply, Grounding and Shielding

The power supply terminal block is shown in the figure below.

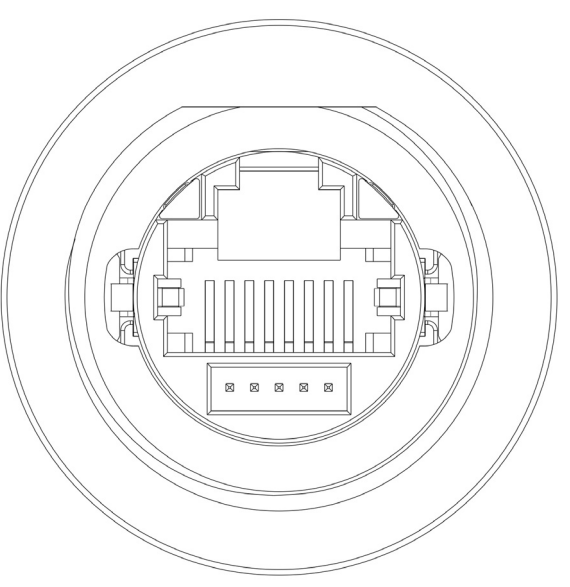

**Fig. 6.1**

Use a shielded CAT 5 cable or higher

 **Note:** *Ensure that the power supply has enough power capacity for the operation of the equipment.*

The unit must always be grounded to earth with shielded CAT 5 cable. Grounding helps limit the effects of noise due to electromagnetic interference on the control system.

The earth connection can also be made using the screws located near the connector. A label helps identify the ground connection.

All the electronic devices in the control system must be properly grounded. Grounding must be performed according to applicable regulations.

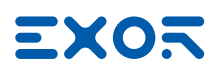

## <span id="page-21-0"></span>7 Battery

These devices are equipped with rechargeable Lithium battery, not user-replaceable.

- The following information is maintained by the battery:
- hardware real-time clock (date and time)

Charge:

At first installation must be charged for 48 hours. When the battery is fully charged, it ensures a period of 3 months of date and time back-up at 25°C.

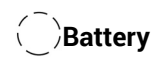

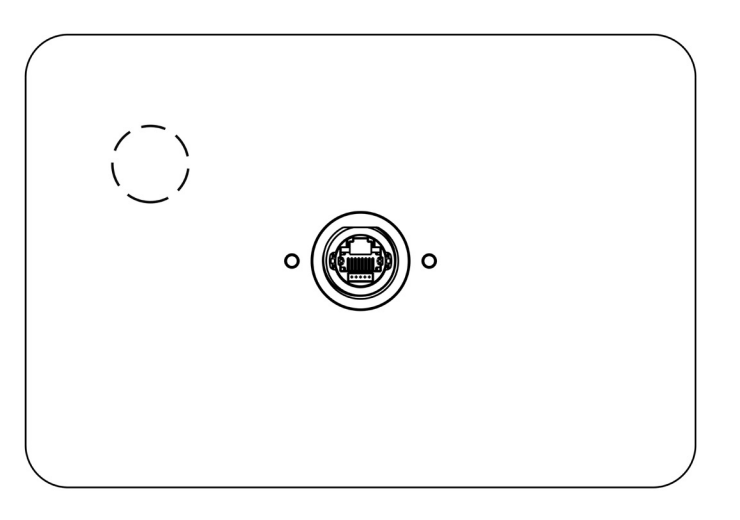

 **Fig. 7.2: JSmart707**

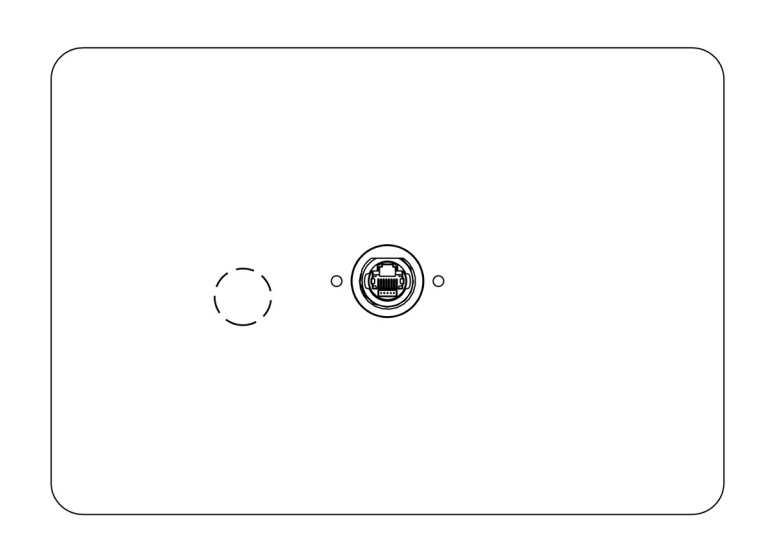

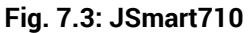

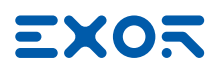

## **7 Battery**

X

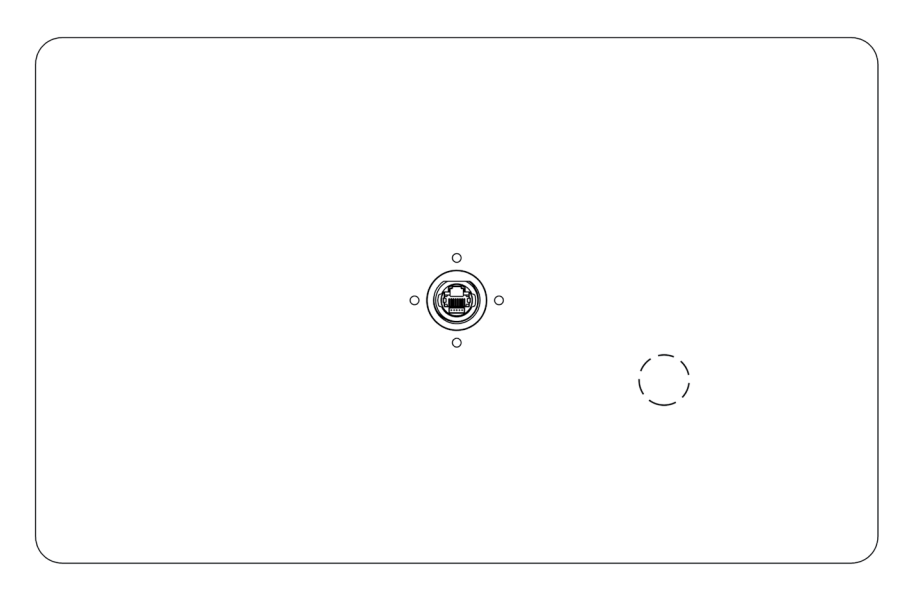

 **Fig. 7.4: JSmart715**

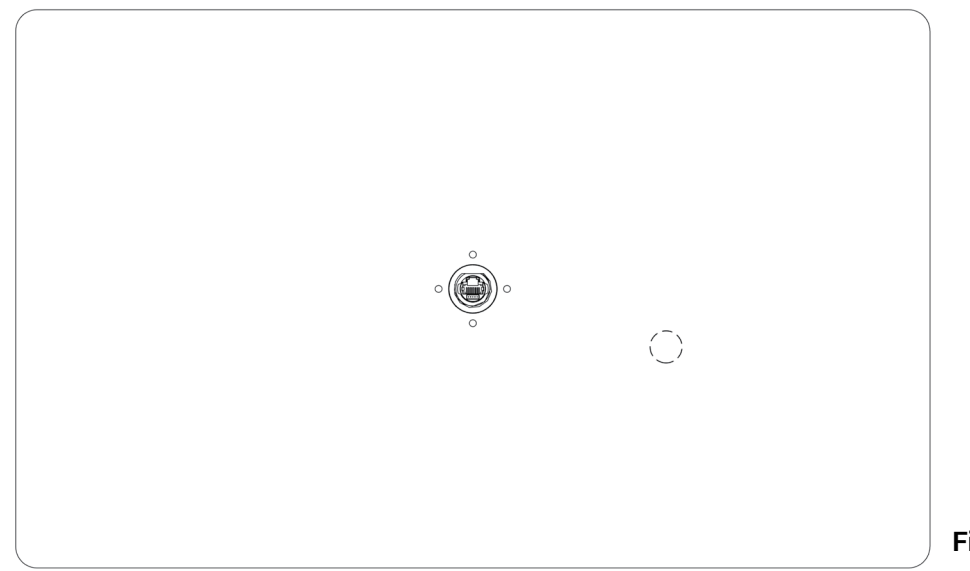

 **Fig. 7.5: JSmart721**

#### **ATTENTION**

Dispose of batteries according to local regulations. **!**

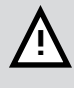

**ATTENTION**

This device cannot be disposed of as a domestic waste but according to WEEE European Directive 2012/19/EU

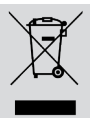

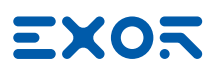

### <span id="page-23-0"></span>8 Special Instruction for Use

- The equipment shall only be used in an area of not more than pollution degree 2, as defined in IEC/EN 60664-1.

- The equipment shall be installed in an enclosure that provides a degree of protection not less than IP 54 in accordance with IEC/EN 60079-15.

- Transient protection shall be provided that is set at a level not exceeding 140 % of the peak rated voltage value at the supply terminals to the equipment.

- Install the HMI device according to the accompanying installation instructions.
- Ground the HMI device according to the accompanying installation instructions.
- Only qualified personnel may install the HMI device or repair it.

- Care shall be taken not to allow layers of dust to form on the graphic panel in a way that might cause the accumulation of static charges. Keep the faceplate of the HMI device clean: the equipment must be cleaned only with a soft cloth and neutral soap product. Do not use solvents.

- This device should not be used for purposes and methods other than indicated in this document and in the documentation accompanying the product.

### 9 Getting Started

JSmart 700 HMI products delivery configuration is based on a loader. Use the services of the loader to install applications on the device such as JMobile runtime or browsers.

JMobile Studio version V2.6 or higher is required. JMobile Studio is a software tool that must be properly installed on a computer running Microsoft Windows.

There are two options to transfer a JMobile application project to a HMI device:

- Ethernet Connect the HMI device to the computer with an Ethernet network. In JMobile Studio select the command Run/Download to target. You may have to ensure that the proper firewall policy has been configured in the computer to allow JMobile Studio to access the network.
- USB Create an Update Package using JMobile Studio and copy it to a USB Flash drive (to transfer via USB, use the dedicated accessory cable).

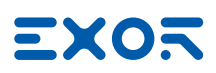

## 10 System Settings

<span id="page-24-0"></span>X

JSmart 700 HMI products have a system settings interface to allow configuration of system options. The user interface of System Settings is based on HTML pages accessible from the HMI screen or remotely using a Web browser Chrome v44 or higher using port 443. To connect enter the address https:// IP/machine\_config where IP is the IP address of the HMI device. Default username is "admin", default password is "admin". Use navigation menu on the left side of the screen to browse through the available options.

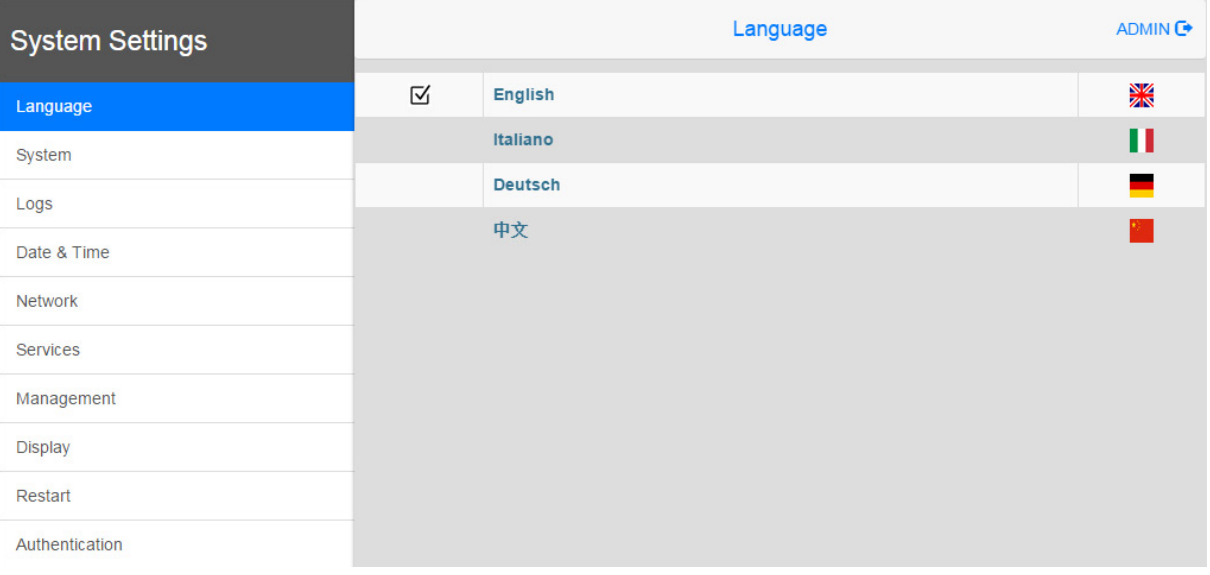

The active item of menu is highlighted on the left side of the screen. The right side shows related information and settings. Depending on the size of the HMI screen, both menu and content of selected item may be shown on screen at the same time or not.

System Settings has two modes of operation:

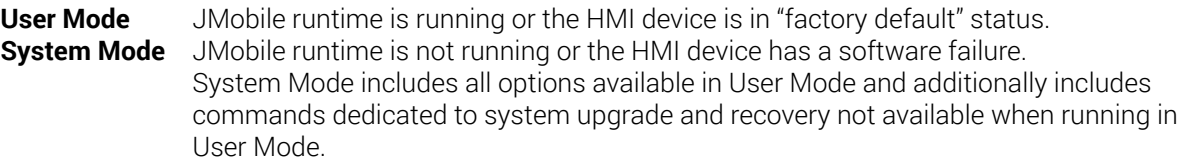

Activation of System Settings in **User Mode**:

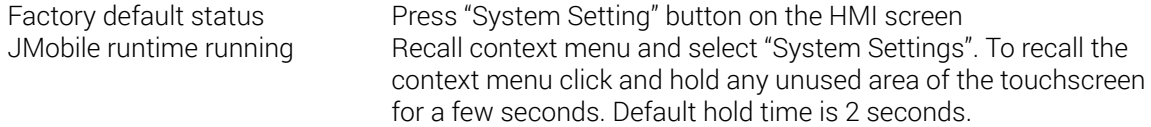

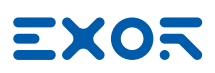

# 10 System Settings

#### Activation of Systems Settings in **System Mode**:

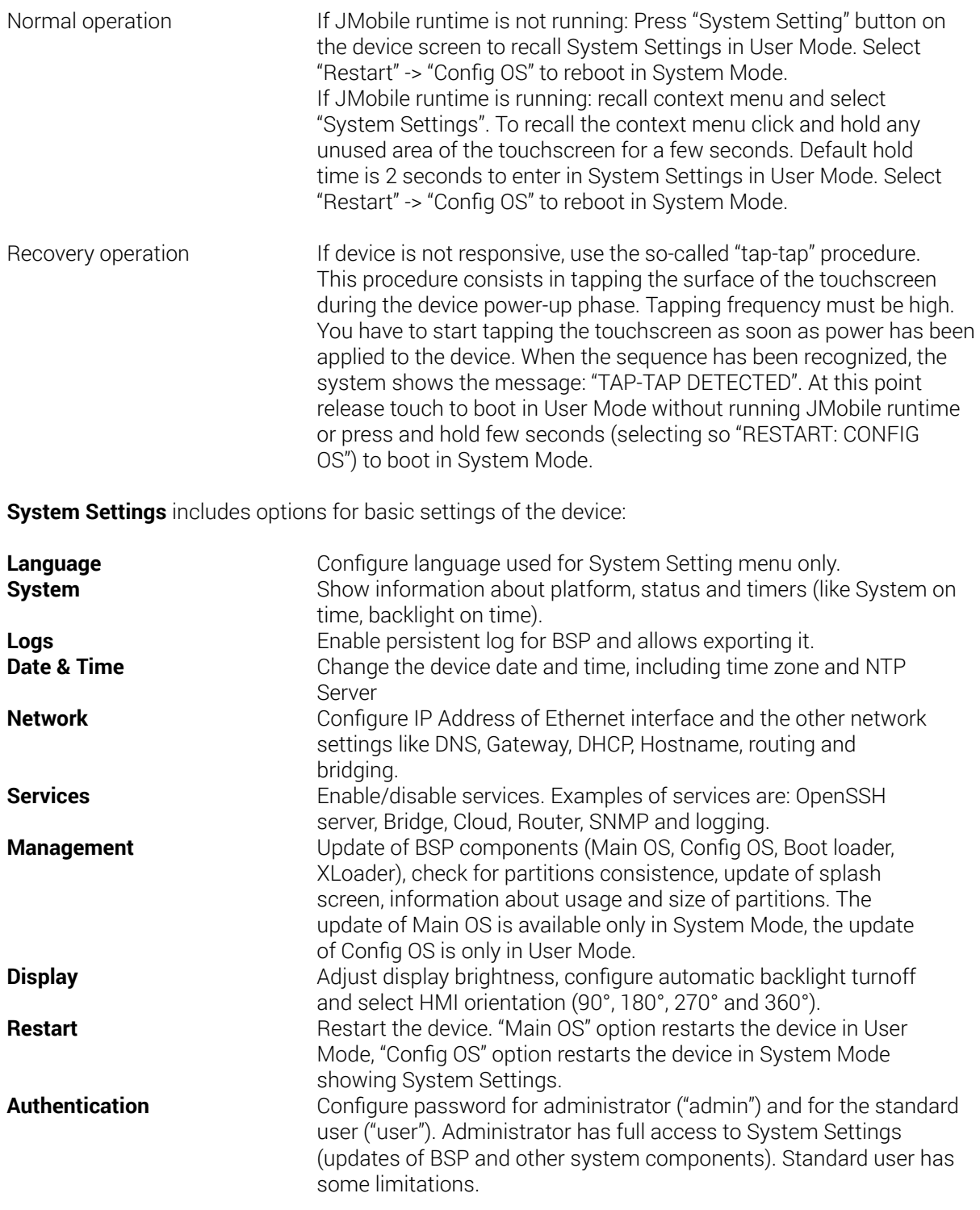

**Note:** *Additional informations on System Settings are available in dedicated manual.*

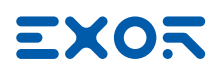

# <span id="page-26-0"></span>11 Unpacking and Packing Instructions

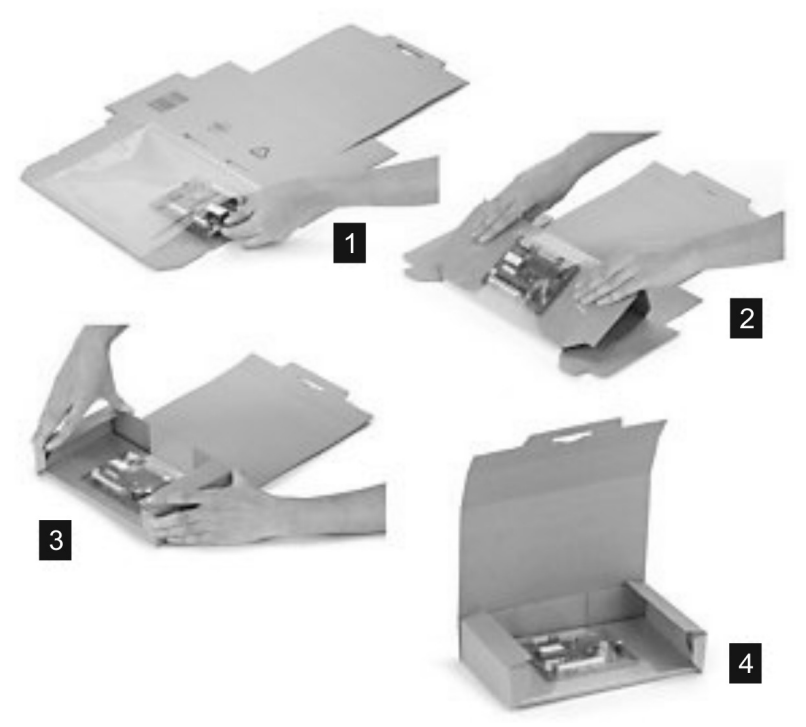

**Fig. 11.1: JSmart707, JSmart710**

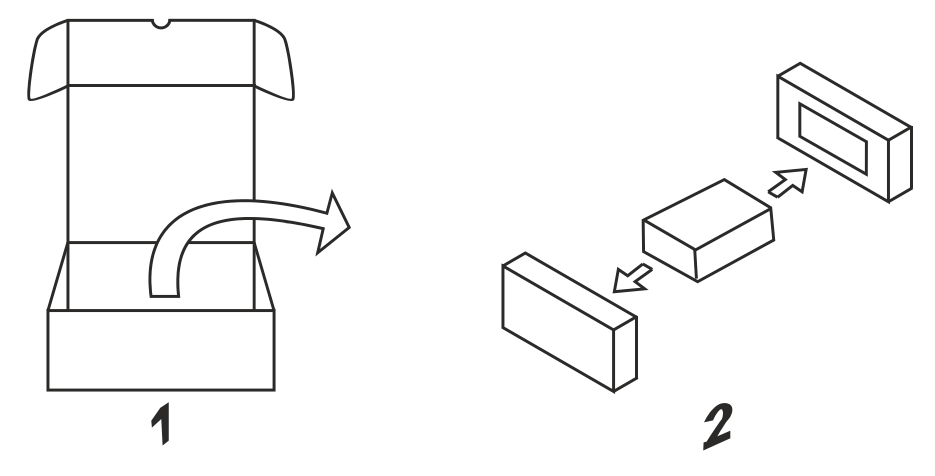

**Fig. 11.2: JSmart715, JSmart721**

To repack the unit, please follow the instructions backwards.